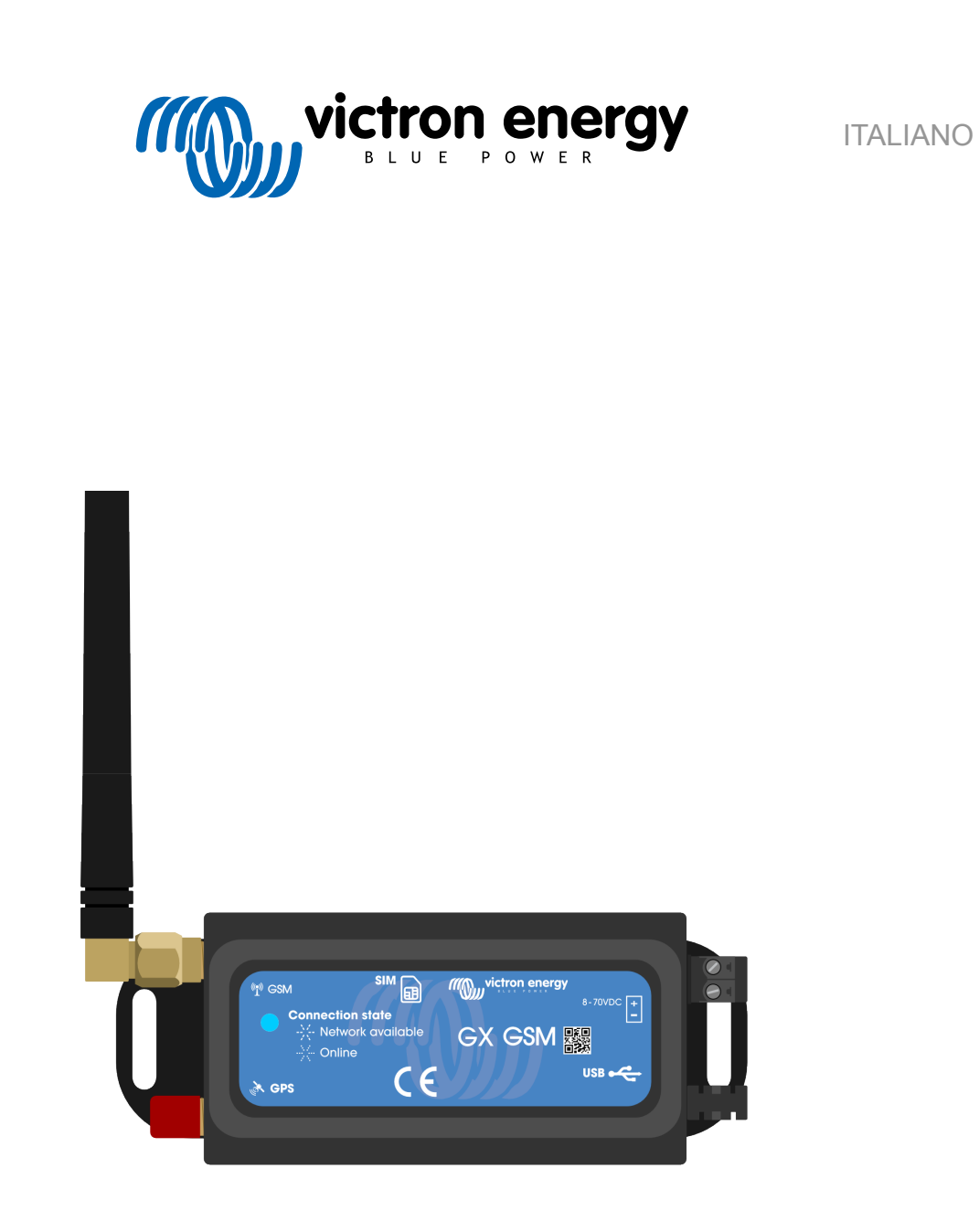

# **Manuale GX GSM**

rev 02 - 09/2024 Questo manuale è disponibile anche in formato [HTML5](https://www.victronenergy.com/media/pg/GX_GSM/it/index-it.html?_ga=2.99791837.259543186.1675241010-1468887778.1617717896).

# **Indice**

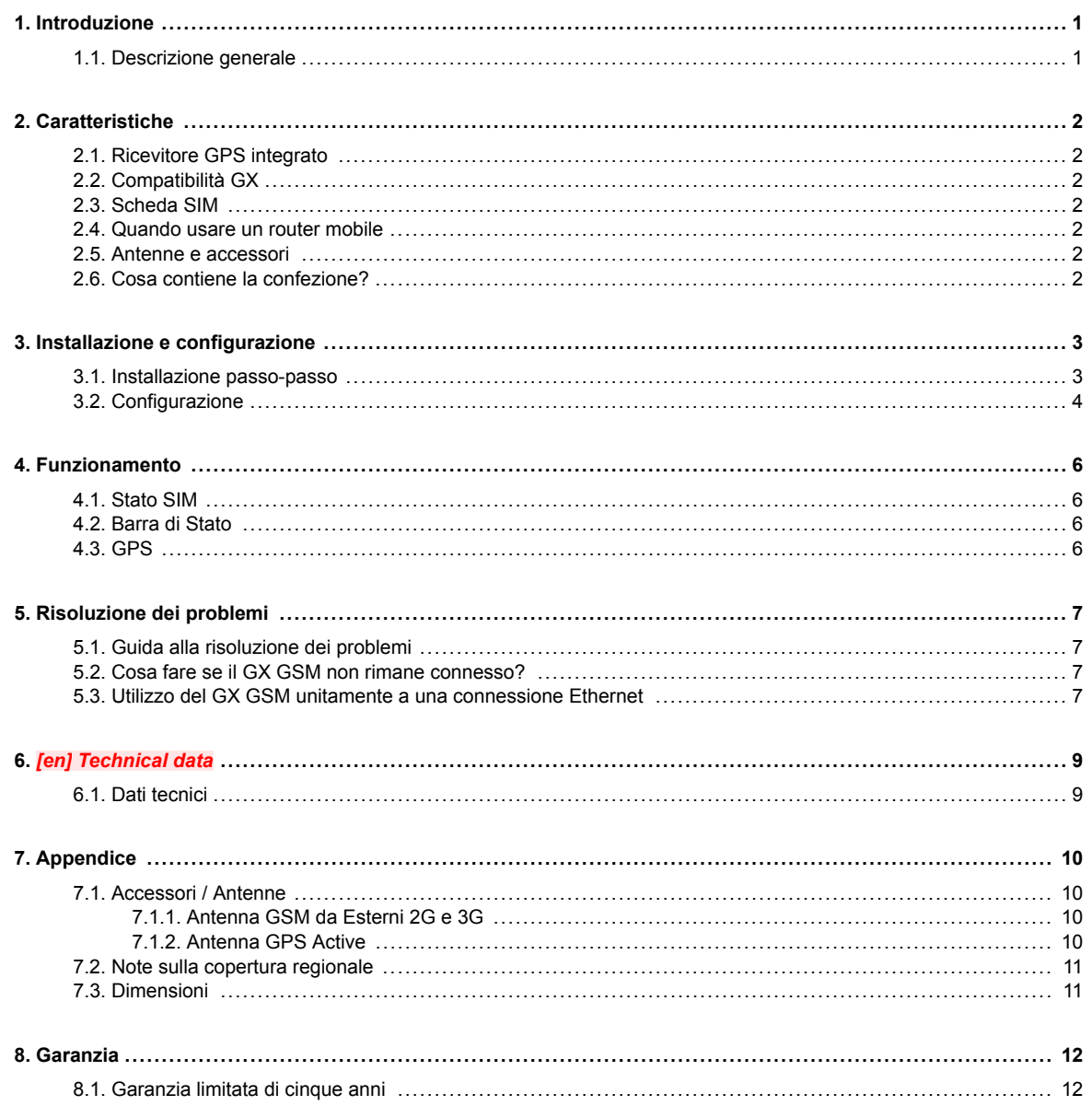

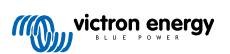

# <span id="page-2-0"></span>**1. Introduzione**

#### **1.1. Descrizione generale**

Il prodotto descritto in questa guida è stato sostituito dal più recente modem [GX LTE 4G.](https://www.victronenergy.it/accessories/gx-lte-4g)

Il GX GSM funziona solo con le reti 2G e 3G, che sono in fase di lenta eliminazione in diversi Paesi. Pertanto, a seconda del luogo di installazione, il [GX LTE 4G](https://www.victronenergy.it/accessories/gx-lte-4g) può essere una soluzione più sicura per il futuro.

Il GX GSM è un accessorio modem e GPS per la nostra [gamma di prodotti di monitoraggio GX.](https://www.victronenergy.com/live/venus-os:start) Il GX GSM è un modem cellulare, che fornisce al sistema Internet mobile e il collegamento al [Portale VRM.](https://www.victronenergy.it/panel-systems-remote-monitoring/vrm) Compatibile con le reti 2G e 3G.

Sono disponibili diversi modelli, pertanto fare riferimento alla tabella sottostante per vedere quale di essi corrisponde meglio alle bande di rete cellulare disponibili nella propria regione.

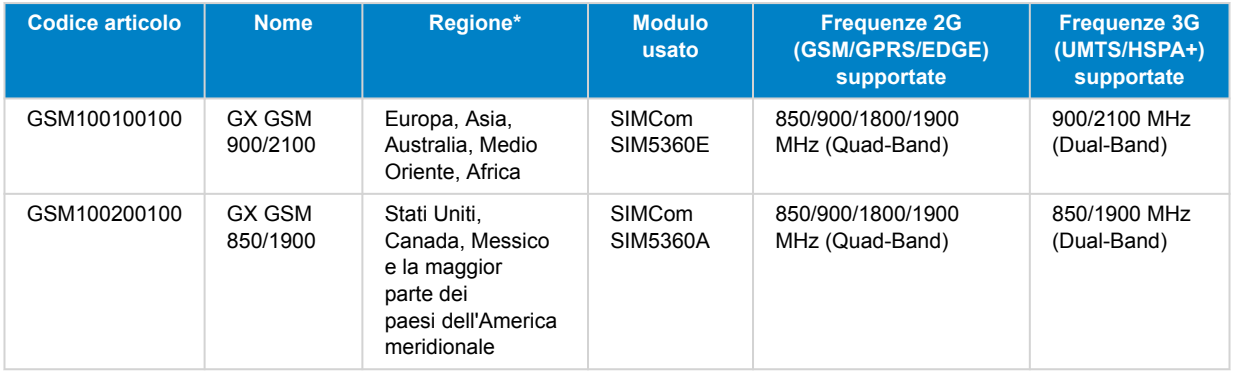

*\* In caso di incertezza, si prega di ricontrollare: [Mappa della copertura mondiale GSM](https://www.worldtimezone.com/gsm.html)*

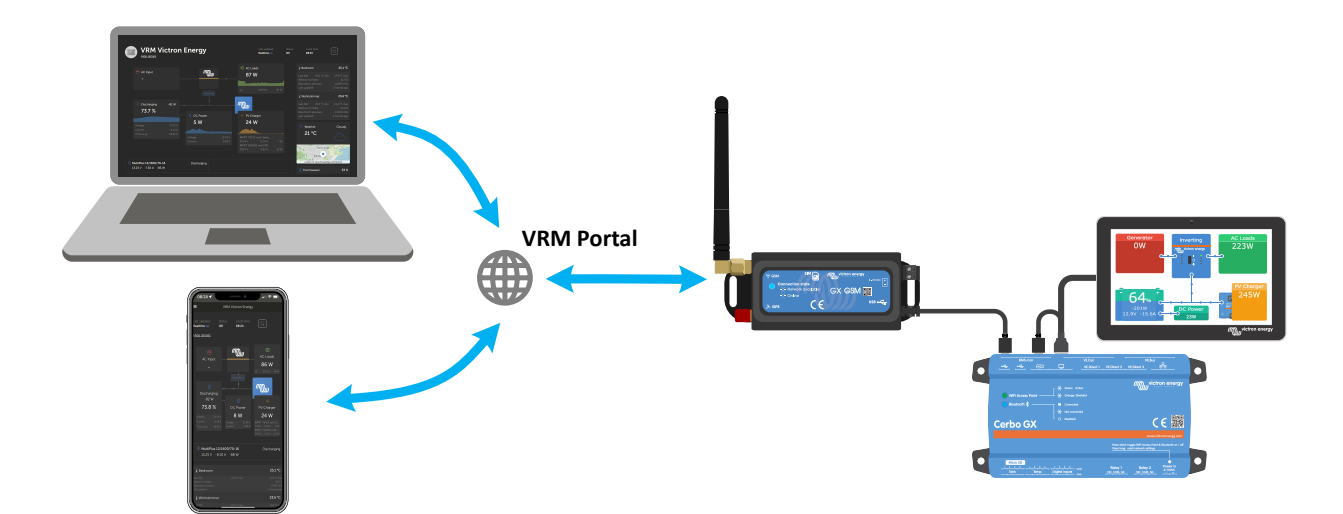

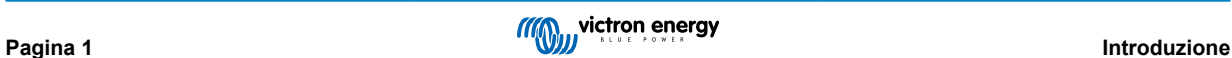

### <span id="page-3-0"></span>**2. Caratteristiche**

#### **2.1. Ricevitore GPS integrato**

Il GX GSM è dotato di ricevitore GPS integrato. Se è installata l'antenna GPS Active opzionale, il sistema può essere tracciato e recintato geograficamente nel Portale VRM.

Il codice articolo dell'accessorio necessario è GSM900200100 - Antenna GPS Active per GX GSM.

#### **2.2. Compatibilità GX**

Il GX GSM può essere utilizzato con qualsiasi dispositivo GX e richiede l'installazione di Venus OS v2.22 o più recente nel dispositivo GX.

#### **2.3. Scheda SIM**

Richiede una scheda SIM in [formato Mini-SIM](https://socialcompare.com/en/comparison/sim-card-format-and-size-comparison) e si collega al dispositivo GX mediante il cavo USB da 1 m in dotazione.

#### **2.4. Quando usare un router mobile**

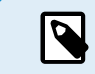

Il GX GSM fornisce connessione a Internet esclusivamente al dispositivo GX. Non esiste alcuna opzione per condividere Internet con portatili, telefoni o altri dispositivi.

Per gli impianti formati da vari dispositivi che richiedono una connessione a Internet, come uno yacht o un camper, è meglio considerare l'installazione di un router mobile.

#### **2.5. Antenne e accessori**

Piccola antenna GSM da interni in dotazione. Come opzione, vendiamo anche un'antenna GSM 2G e 3G da esterni, che aumenta la portata:

• Codice articolo GSM900100100 - Antenna da esterni GSM 4G

#### **2.6. Cosa contiene la confezione?**

- GX GSM (con cavo USB integrato)
- Mini antenna GSM a stilo (per uso interno)
- Cavo di alimentazione CC (con fusibile in linea e morsettiera)

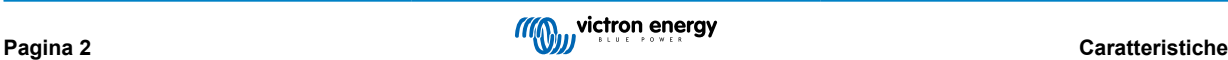

### <span id="page-4-0"></span>**3. Installazione e configurazione**

#### **3.1. Installazione passo-passo**

Per installare il GX GSM, procedere come segue:

- 1. Montare il dispositivo in un luogo in cui non sia coperto da oggetti metallici. Se il GX GSM viene installato in involucro metallico chiuso, in una macchina o un furgone, prendere in considerazione l'utilizzo dell'antenna da esterni opzionale per aumentare la portata.
- 2. Montare l'antenna in dotazione sul connettore SMA contrassegnato con GSM o, se necessario, collegare un'antenna da esterni opzionale.
- 3. Un'antenna GPS Active opzionale è avvitata sul connettore SMA etichettato come GPS.
- 4. Inserire la scheda SIM. Il supporto della scheda SIM si estrae utilizzando una penna o un oggetto appuntito. Tenere presente che il supporto della scheda SIM è leggermente incassato nell'unità. Assicurarsi di inserirlo e premerlo fino in fondo.
- 5. Collegare il GX GSM al dispositivo GX mediante il cavo USB in dotazione. Utilizzare un hub USB se tutte le prese USB sono già occupate.
- 6. Collegare l'alimentazione CC (da 8 a 70 VCC). È incluso un cavo da 1,4 m con capicorda M10 e un fusibile Slow Blow 3,15 A 250 V, 5x20 mm incorporato. Prestare attenzione alla polarità corretta, come indicato sull'adesivo frontale.
- 7. Dopo averlo acceso, il LED blu si accende e rimane stabile. Quando si registra in una rete, il LED inizia a lampeggiare lentamente. Infine, quando la connessione a Internet è stabilita, il LED lampeggia rapidamente.

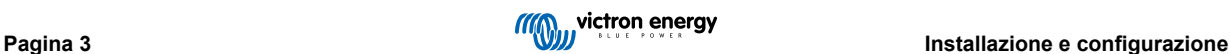

#### <span id="page-5-0"></span>**3.2. Configurazione**

Il GX GSM viene configurato interamente tramite il dispositivo GX collegato.

La configurazione di un PIN per la scheda SIM aiuta a ridurre il rischio di furto e utilizzo da parte di terzi della stessa. Impostare il PIN della SIM mediante un cellulare e poi configurarlo nel dispositivo GX, come spiegato a continuazione:

1. Se si utilizza una scheda SIM con il codice PIN disattivato, il sistema non necessiterà ulteriori configurazioni per funzionare.

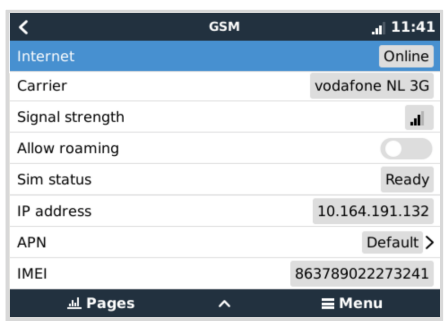

- 2. La configurazione di un PIN per la scheda SIM aiuta a ridurre il rischio di furto e utilizzo da parte di terzi della stessa. Impostare il PIN della SIM mediante un cellulare e poi configurarlo nel dispositivo GX, come spiegato a continuazione: Accedere a Impostazioni → Modem GSM → PIN.
- 3. Inserire lo stesso PIN precedentemente impostato nel telefono cellulare o fornito dall'operatore di rete.

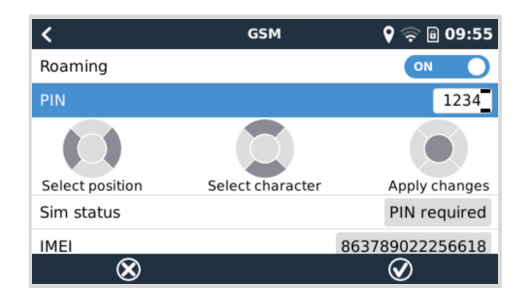

4. Accedere a Impostazioni → Modem GSM → APN e impostare il nome APN, se necessario. Alcune reti mobili richiedono la configurazione manuale di un APN, soprattutto in roaming. Per informazioni dettagliate, contattare l'operatore di rete.

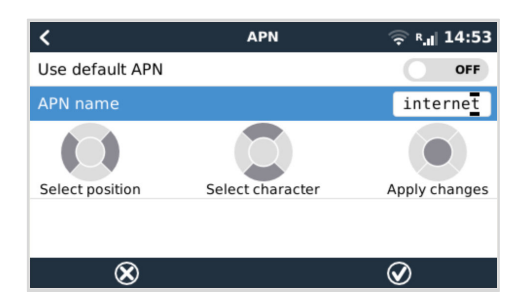

5. Se si installa il GX GSM in un'area in cui la copertura Internet può essere occasionalmente interrotta, è necessario attivare l'opzione "Reboot device when no contact" (Riavvia il dispositivo in assenza di contatto) nel menù VRM del dispositivo GX. Tale funzione riavvia automaticamente il dispositivo GX e lo spegne se non riesce a trasmettere i dati al VRM durante il tempo configurato.

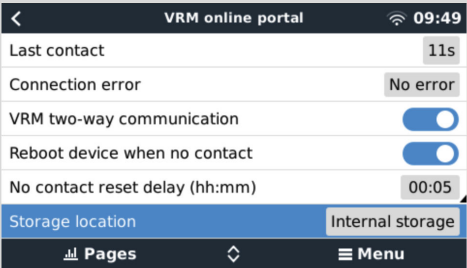

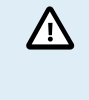

Tenere presente che, se si esce dalle aree di copertura del servizio Internet (come nel caso di un camper in movimento o di un'imbarcazione che lascia il porto per navigare in mare), si consiglia di disattivare questa impostazione, in modo che il GX non si riavvii da solo senza motivo. Oppure impostarla, ad esempio, su un time-out di due ore e accettare un riavvio ogni due ore quando ci si sposta.

Guardare questo video per apprendere come collegarsi tramite LAN, Wi-Fi e GX GSM: [Collegamento online di un dispositivo GX](https://www.youtube.com/watch?v=645QrB7bmvY) [di Victron e impostazione di un GX GSM](https://www.youtube.com/watch?v=645QrB7bmvY)

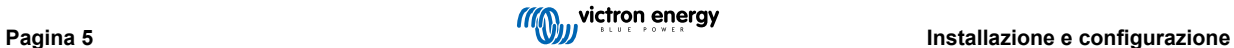

# <span id="page-7-0"></span>**4. Funzionamento**

#### **4.1. Stato SIM**

Lo stato della SIM è visualizzato nella pagina della panoramica GSM del dispositivo GX. La seguente tabella mostra tutti i possibili stati e il loro significato:

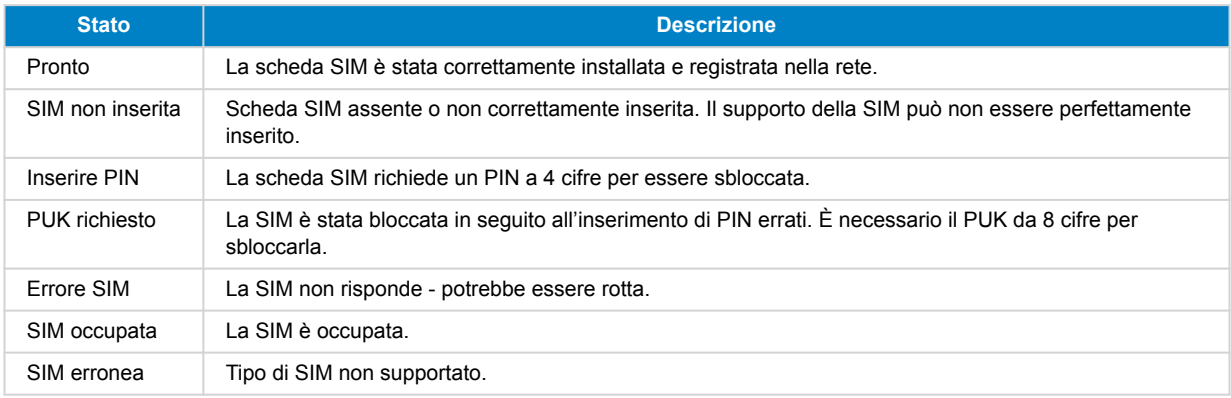

#### **4.2. Barra di Stato**

Lo stato del modem GSM può essere verificato con una sola occhiata, grazie alla barra di stato.

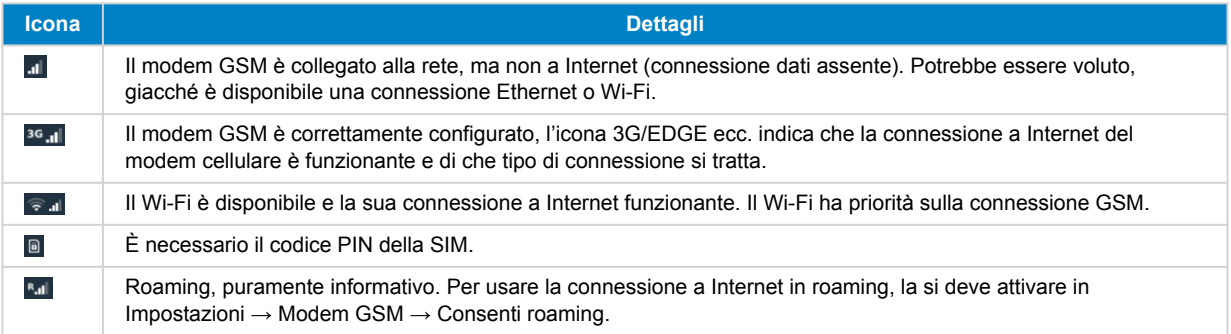

#### **4.3. GPS**

Quando si aggiunge l'antenna GPS Active opzionale, la posizione viene inviata al portale VRM e visualizzata anche nel dispositivo GX come segue:

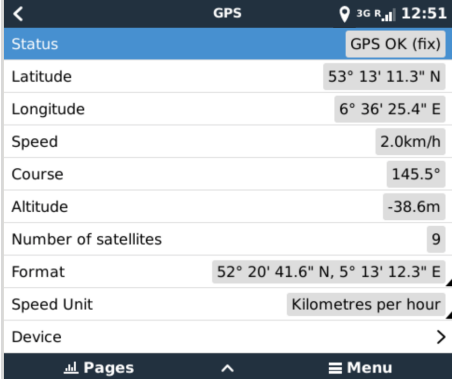

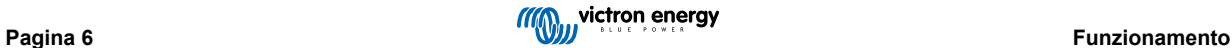

### <span id="page-8-0"></span>**5. Risoluzione dei problemi**

#### **5.1. Guida alla risoluzione dei problemi**

La connessione a Internet del modem potrebbe non funzionare per diverse ragioni. Rivedere attentamente tutti i passi di questa guida per la risoluzione dei problemi. Assicurarsi di iniziare con il primo passo. Al momento di richiedere aiuto, assicurarsi di enumerare tutti i passaggi effettuati e il risultato degli stessi.

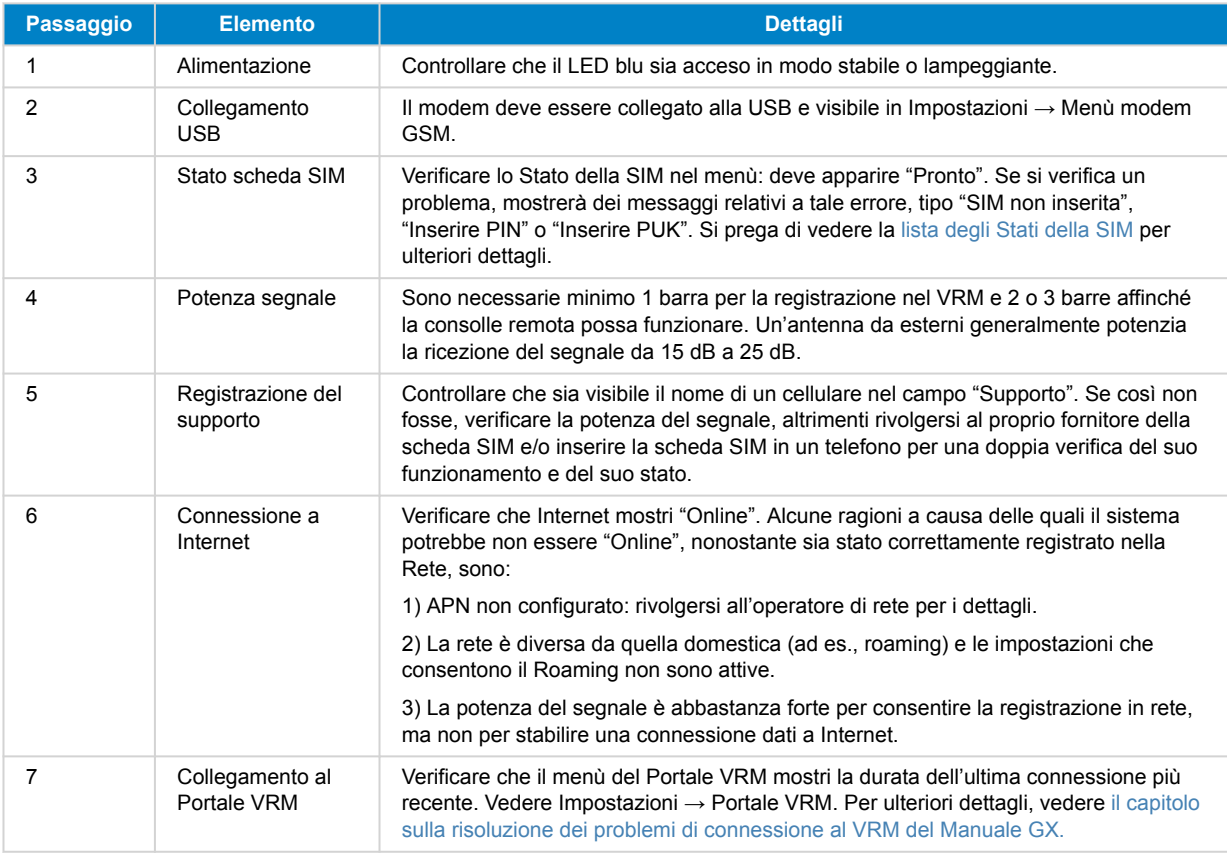

Tenere presente che le connessioni Ethernet e Wi-Fi hanno priorità sulla connessione cellulare. Il rilevamento automatico non si verifica nemmeno quando la connessione Ethernet o Wi-Fi disponibile non possiede una buona connessione a Internet, e, in tal caso, questo rilevamento passa al GX GSM. Detto in un linguaggio più tecnico: quando la connessione dati cellulare è attiva, è configurata con un'alta metrica di routing. Di conseguenza, il kernel Linux preferisce Ethernet o Wi-Fi quando sono disponibili.

#### **5.2. Cosa fare se il GX GSM non rimane connesso?**

Attivare l'impostazione di configurazione "Riavvia il dispositivo in assenza di contatto" nel menù VRM del dispositivo GX. Tale azione riavvia automaticamente il GX (e con esso il GX GSM) se la connessione a Internet non è disponibile. Vedere anche il [capitolo di configurazione \[4\]](#page-5-0) per ulteriori dettagli.

#### **5.3. Utilizzo del GX GSM unitamente a una connessione Ethernet**

Quando si utilizzano sia il GX GSM che una connessione Ethernet cablata, ad esempio per integrare dispositivi connessi a Ethernet, tenere presente quanto segue:

Se nelle impostazioni Ethernet viene assegnato un indirizzo IP del gateway (in genere il server DHCP lo assegna automaticamente), il dispositivo GX darà priorità alla connessione Ethernet per l'accesso a Internet, anche se la rete Ethernet non dispone di connettività Internet.

Per garantire che il GX GSM rimanga il gateway Internet primario, è necessario configurare il dispositivo GX affinché riconosca che la connessione Ethernet non fornisce accesso a Internet. Seguite i passaggi a continuazione:

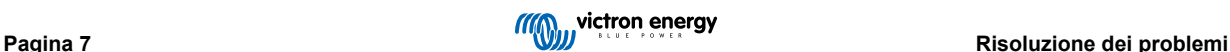

 $\boldsymbol{\varphi}$ 

- **1.** Nella Consolle Remota del dispositivo GX entrare in Impostazioni → Ethernet e impostare il valore "Gateway" su "0.0.0.0"
- **2.** È possibile farlo in due modi:
	- Impostando la "Configurazione IP" su "Manuale", per inserire manualmente l'indirizzo "Gateway".
	- Configurando le impostazioni del gateway nel proprio server DHCP di rete, in base alle capacità dell'apparecchiatura di rete.

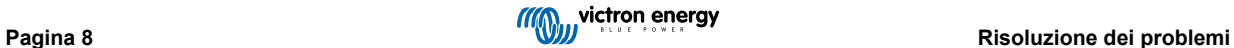

# <span id="page-10-0"></span>**6.** *[en] Technical data*

#### **6.1. Dati tecnici**

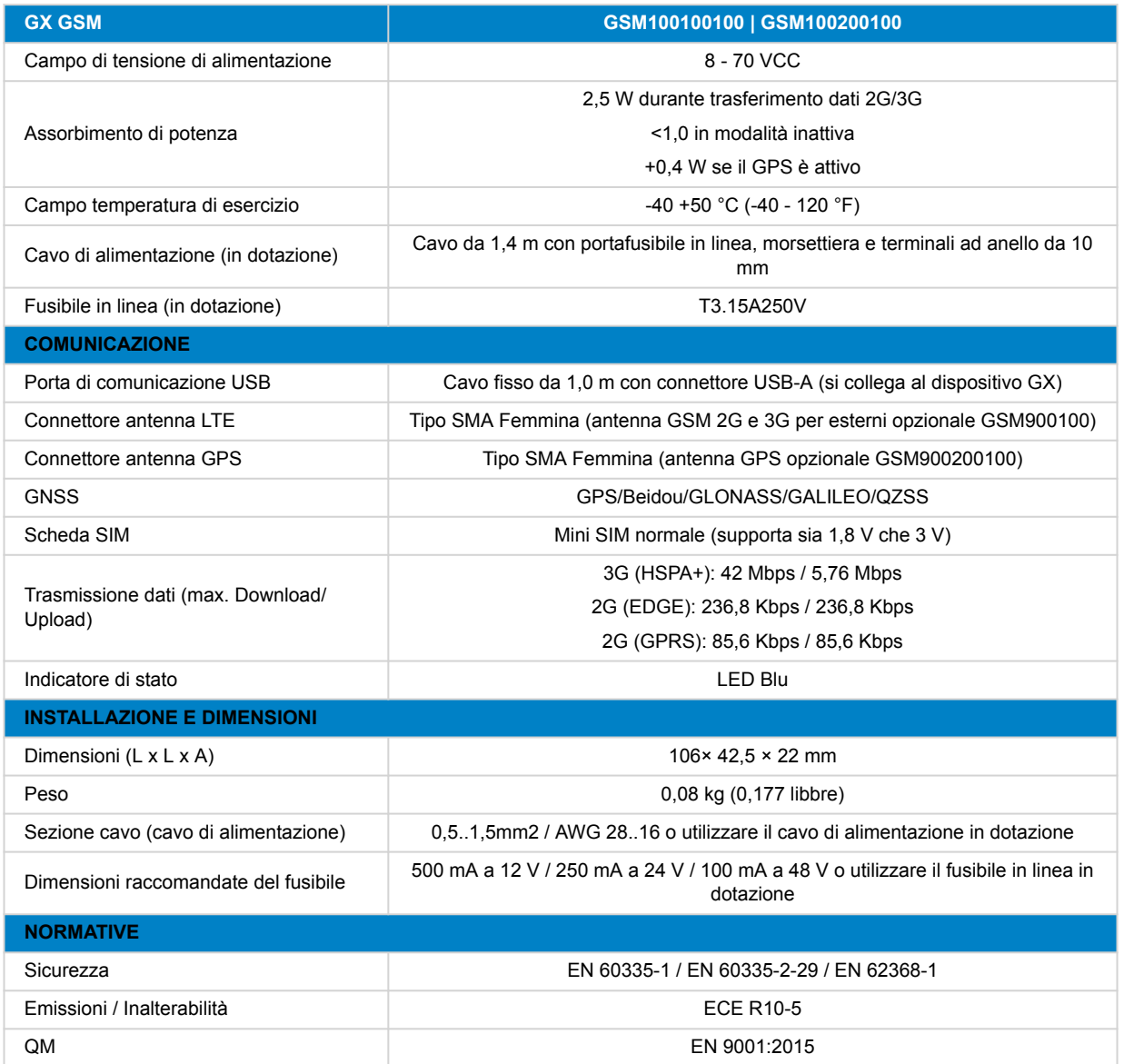

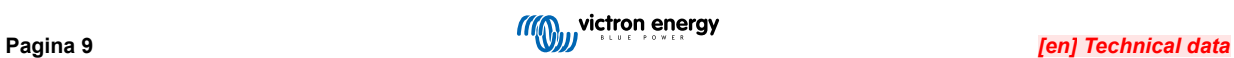

# <span id="page-11-0"></span>**7. Appendice**

#### **7.1. Accessori / Antenne**

#### **7.1.1. Antenna GSM da Esterni 2G e 3G**

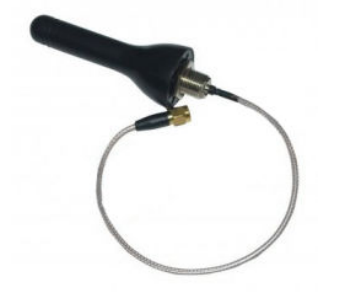

Questa antenna può essere utilizzata con il GX GSM per le bande 2G e 3G.

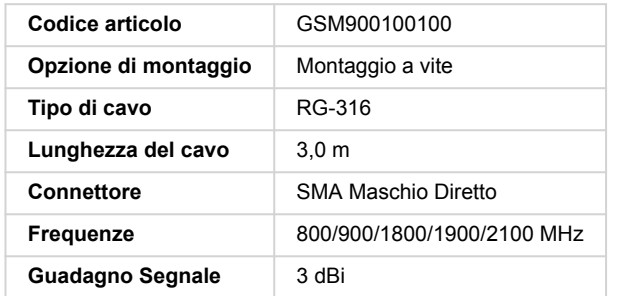

#### **7.1.2. Antenna GPS Active**

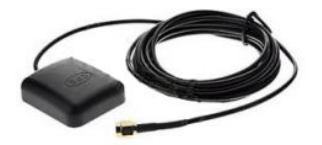

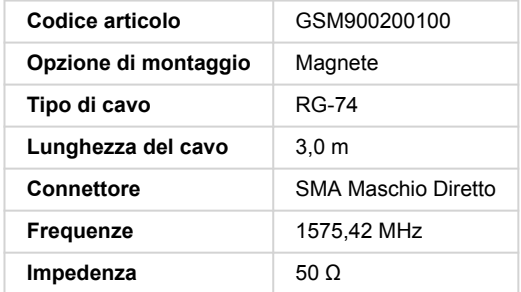

#### <span id="page-12-0"></span>**7.2. Note sulla copertura regionale**

Un buon riferimento per verificare le frequenze è la [Mappa di Copertura mondiale del 4G.](https://www.worldtimezone.com/4g.html) Tenere presente che tale pagina contiene anche informazioni su 2G e 3G, che si trovano seguendo il link Copertura Mondiale del GSM, sito nella parte alta dello schermo.

**Stati Uniti, Messico, Canada e gran parte del Sud America:** 1900 MHz è la frequenza più comune per il 3G, che non è supportata da questa versione di GX GSM. Utilizzare piuttosto il [GX LTE 4G.](https://www.victronenergy.it/accessories/gx-lte-4g)

**Australia**: La frequenza 3G a 900 MHz nelle aree remote è tipicamente fornita da Optus. La rete rurale 3G di Telstra opera a 850 MHz, che non è supportata dalla versione attuale del GX GSM. Sia Telstra che Optus gestiscono reti a 2100 Mhz nelle aree urbane e sono supportate.

#### **7.3. Dimensioni**

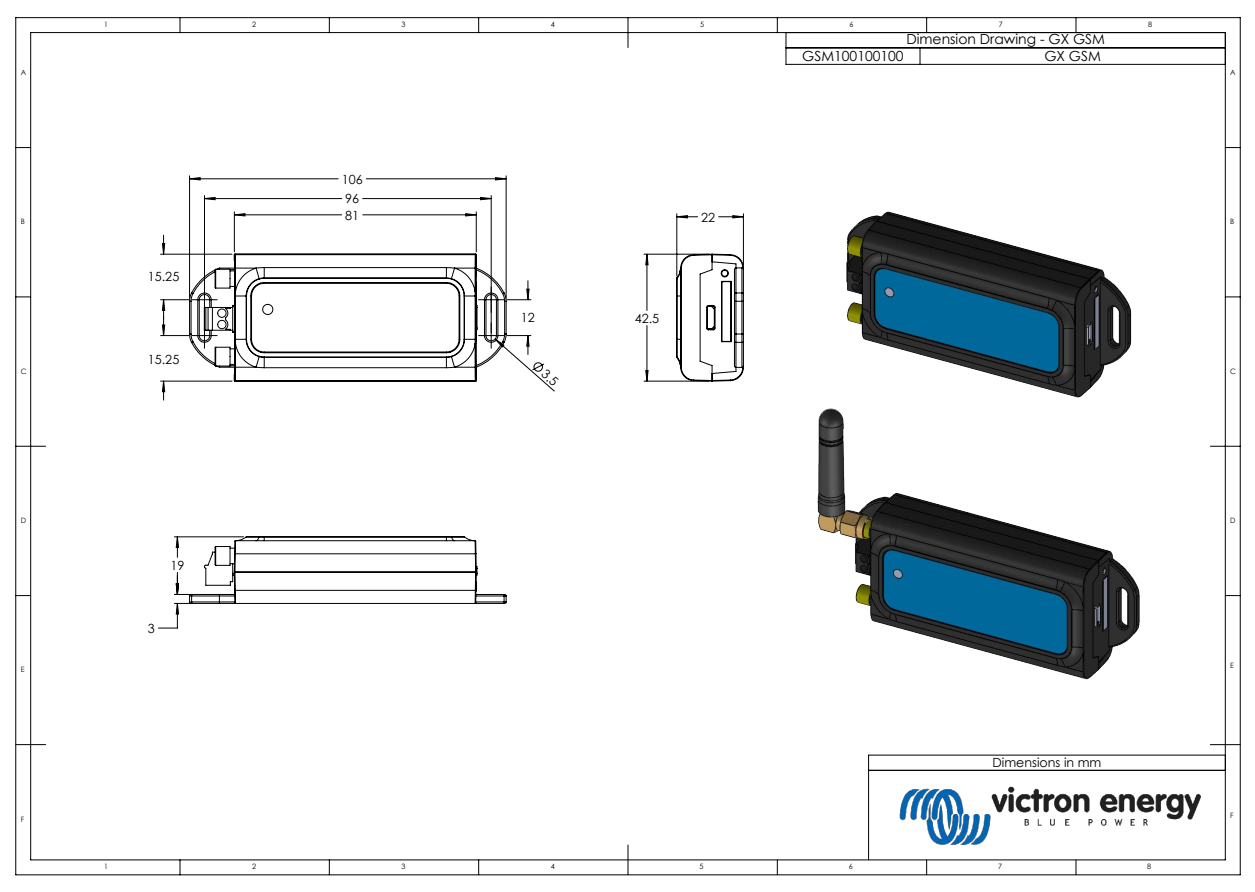

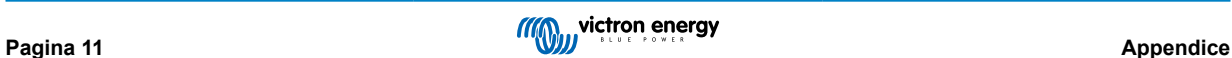

## <span id="page-13-0"></span>**8. Garanzia**

#### **8.1. Garanzia limitata di cinque anni**

Questa garanzia limitata copre i difetti dei materiali e di esecuzione di questo prodotto e ha una validità di cinque anni, a decorrere dalla data d'acquisto originale.

Il cliente deve restituire il prodotto assieme alla ricevuta d'acquisto presso il punto di vendita.

Questa garanzia limitata non copre danni, deterioramento o malfunzionamenti dovuti a alterazioni, modifiche, uso improprio o non ragionevole, negligenza, esposizione a troppa umidità, fuoco, imballaggio non corretto, fulmini, sovraccarichi o altri fatti naturali.

Questa garanzia limitata non copre danni, deterioramento o malfunzionamenti dovuti a tentativi di riparazione da parte di personale non autorizzato da Victron Energy.

Victron Energy non assume alcuna responsabilità per eventuali danni causati dall'uso di questo prodotto.

La responsabilità massima di Victron Energy, stabilita da questa garanzia limitata, non potrà essere superiore all'attuale prezzo d'acquisto del prodotto.

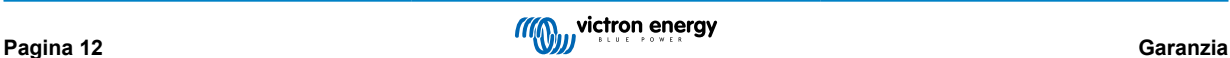